# **ЕДНОКАНАЛEН ПРОЦЕС ИНДИКАТОР сеия 4002**

- *4 разреден дисплей за визуализация на измерваната величина;*
- **•** *Аналогов* вход: термосъпротивление и при при *Pt* 100 (*обхват*  $0 \div \mathcal{C}$ );
- *Адитивна корекция на измерената величина;*
- *Два релейни изхода, който могат да се програмират като гранично ниво (горно или долно), или за ON/OFF регулатор;*

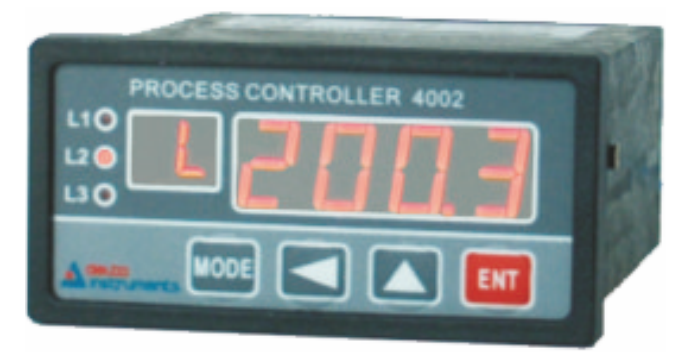

. *Активен токов изход 4 20mA - галванично разделен.*

### **ПРЕДНАЗНАЧЕНИЕ И ПРИНЦИП НА ДЕЙСТВИЕ**

Процес-индикаторът е предназначен за измерване и контрол на параметри на технологични процеси. Измерената текущата стойност се визуализира на основния 4 разреден дисплей, който сепрограмира в единици на реалната физическа величина.

Входният канал на процес-индикатора е предназначен за термосъпротивление Pt100 в обхват от 0 до  $^{\circ}$ С.

Всеки релеен изход може да се програмира като гранично ниво - горно или долно или като ON/OFF регулатор, като се задават съответните нива и хистерезиси. Когато релейният изход е конфигуриран като горно гранично ниво релейният изход задейства когато текущата величина надхвърли зададеното ниво, и се изключва когато спадне под нивото минус хистерезиса. Когато релейният изход е конфигуриран като долно гранично ниво релейният изход задейства когато текущата величина е под зададеното ниво и се изключва когато надхвърли нивото плюс хистерезиса. Предвидено е и задаване на време за закъснение на задействане на релето ( до 250 сек.).

Когато релейният изход е конфигуриран като ON/OFF регулатор (включено/изключено) релейният изход задейства когато текущата величина е под зададеното ниво минус хистерезиса и се изключва когато надвиши нивото. Индикация за включено реле е светодиода L1.

Релейният изход може да бъде конфигуриран за работа в нормален или инверсен режим. Инверсният режим обръща логиката на управление на релейните изходи.

За реализация на трипозиционен ON/OFF регулатор (нагряване и охлаждане) релето за включване на нагревателя да се конфигурира като долно гранично ниво, а релето за охлаждане да се конфигурира като горно гранично ниво.

В нормален работен режим на дисплея се визуализира измерената величина. Ако измерената величина е по-малка от долната граница на обхвата на дисплея се изписва съобщение "Und", а ако измерената величина е по-голяма от горната граница на обхвата - "OFL". При повреда във входната верига (повреда в сенсор, прекъсване или късо съединение на свързващите проводници) на дисплея се изписва съобщение "Err". Ако релейният изход се използва за ON/OFF регулатор той се изключва. Ако се използва за гранично ниво състоянието му се задава при конфигуриране на релейния изход.

> *"Делта инструмент" ООД, 1784 София Младост 1, бул. Андрей Сахаров 23 тел. (+359 2) 974 62 36, 974 62 37 974 62 38, факс (+359 2) 974 62 04 e-mail: delta@deltainst.com*

Токовият изход  $(4 \div 20 \text{ mA})$  е пропорционален на измерваната физическа величина в зададения обхват. При съобщение "Err" изходния ток е по-малък от 3.5mA.

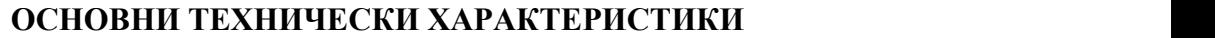

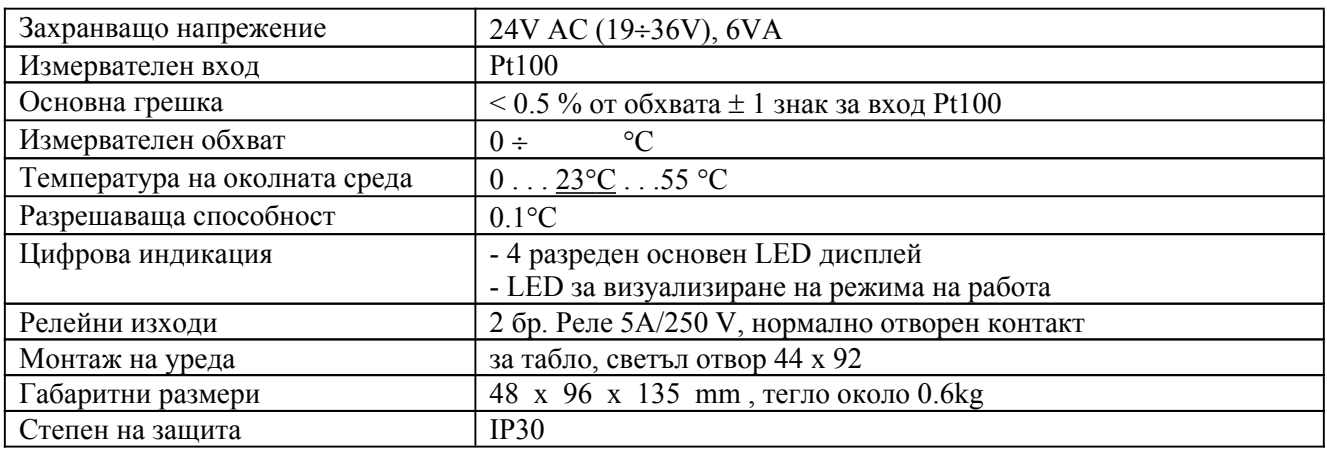

## **СВЪРЗВАНЕ НА РЕГУЛАТОРА**

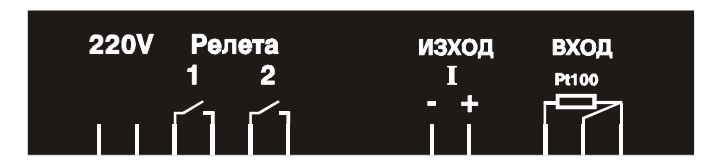

## **КОНФИГУРИРАНЕ НА ПРОЦЕС-ИНДИКАТОРА**

Всички промени в конфигурацията се извършват след коректно въвеждане на парола.

#### **Конфигуриране на релейните изходи**

Едновременно натискане на бутон "МОDE" и "ЕNT" прекъсва нормалната работа и на индикацията се появява надпис P000. С бутоните "◄" и "▲" се набира код P113. Натиска се бутон "ENT". Изписва се "PASS", след което се натиска бутон "MODE" и започва конфигурирането на процес-индикатора.

#### **Конфигуриране на релейните изходи**

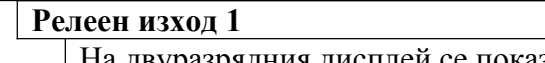

'

На двуразрядния дисплей се показва промпт **'r1'**.

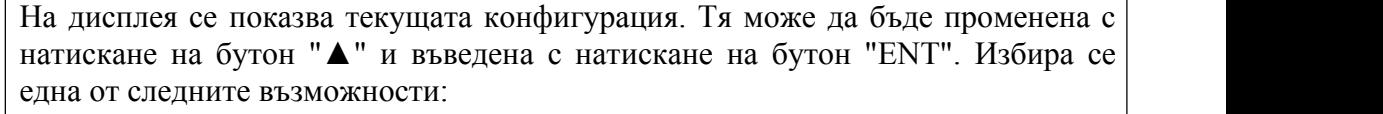

- **nO** ' Релето няма да се използва преминава се към конфигуриране на релеен изход 2 ' **LL** ' - Долно гранично ниво
- 
- $'$  HL $'$ **HL** ' - Горно гранично ниво
- '**0n0F**' ОN/OFF регулатор

Задаване стойността на граничното ниво.

На двуразрядния дисплей се показва промпт '**L1**'.

На дисплея се показва текущата стойност на граничното ниво в °С.

Ако е необходимо, с бутоните "◀" и "▲" се набира нова стойност.

Натиска се бутон "ENT".

**ВНИМАНИЕ! Зададеното гранично ниво не трябва да бъде извън обхвата на прибора!**

Задаване стойността на хистерезиса за граничното ниво.

На двуразрядния дисплей се показва съобщение '**h1**'.

На дисплея се показва текущата стойност на хистерезиса на грaничното ниво в  $\rm ^{\circ}C$ .

Ако е необходимо, с бутоните "◄" и "▲" се набира нова стойност. Натиска се бутон "**ENT**".

**ВНИМАНИЕ! Зададения хистерезис не трябва да бъде извън обхвата на прибора!**

Задаване стойността на времето зазакъснение на задействане на реле 1. На двуразрядния дисплей се показва промпт **'t1'**.

Ако Релеен изход 1 е конфигуриран като гранично ниво на дисплея се показва ' **xxx'** - време ,сек, за закъснение задействането на релето  $(0 \div 250 \text{ c.})$ .

Ако е необходимо, с бутоните "◀" и "▲" се набира нова стойност.

Натиска се бутон "**ENT**".

Избор на нормален или инверсен режим на работа на реле 1.

На двуразрядния дисплей се показва промпт **'n1'**.

На дисплея се показва текущата конфигурация. Тя може да бъде променена с натискане на бутон "▲" и въведена с натискане на бутон "**ENT**". Избира се една от следните възможности:

'**r1-n**' - Нормално управление на реле 1

'**r1-I**' - Инверсно управление на реле 1

Задаване състоянието на релейния изход при съобщение "ERR".

На двуразрядния дисплей се показва промпт **'Е1'**.

На дисплея се показва текущата конфигурация. Тя може да бъде променена с натискане на бутон "▲" и въведена с натискане на бутон "**ENT**". Избира се една от следните възможности:

'**Е On**' - реле 1 e включено при ERR

'**E OF**' - реле 1 e изключено при ERR

**Релеен изход 2**

На двуразрядния дисплей се показва промпт **'r2'**.

На дисплея се показва текущата конфигурация. Тя може да бъде променена с натискане на бутон "▲" и въведена с натискане на бутон "ENT". Избира се една от следните възможности:

- ' **nO** ' Релето няма да се използва преминава се към нормален режим на работа
- $'$  LL  $'$ **LL** ' - Долно гранично ниво
- ' HL ' **HL** ' - Горно гранично ниво
- '**0n0F**' ОN/OFF регулатор

Задаване стойността на граничното ниво.

На двуразрядния дисплей се показва промпт **'L2'**.

На дисплея се показва текущата стойност на грамичното ниво в °С.

Ако е необходимо, с бутоните "◀" и "▲" се набира нова стойност.

Натиска се бутон "ENT".

**ВНИМАНИЕ! Зададеното гранично ниво не трябва да бъде извън обхвата на прибора!**

Задаване стойността на хистерезиса за граничното ниво.

На двуразрядния дисплей се показва промпт **'h2'**.

На дисплея се показва текущата стойност на хистерезиса на грамичното ниво в  $^{\circ}C$ . Ако е необходимо, с бутоните "◀" и "▲" се набира нова стойност. Натиска се бутон "**ENT**".

**ВНИМАНИЕ! Зададения хистерезис не трябва да бъде извън обхвата на прибора!**

Задаване стойността на времето зазакъснение на задействане на реле 2.

На двуразрядния дисплей се показва промпт **'t2'**.

Ако Релеен изход 2 е конфигуриран като гранично ниво на дисплея се показва ' **xxx'** - време ,сек, за закъснение задействането на релето  $(0 \div 250 \text{ c.})$ . Ако е необходимо, с бутоните "◄" и "▲" се набира нова стойност.

Натиска се бутон "**ENT**".

Избор на нормален или инверсен режим на работа на реле 2.

На двуразрядния дисплей се показва промпт **'n2'**.

На основния дисплей се показва текущата конфигурация. Тя може да бъде променена с натискане на бутон "◄" и "▲" и въведенa с натискане на бутон "**ENT**". Избира се една от следните възможности:

'**r2-n**' - Нормално управление на реле 2

'**r2-I**' - Инверсно управление на реле 2

Задаване състоянието на релейния изход при съобщение "ERR".

На двуразрядния дисплей се показва промпт **'E2'**.

На дисплея се показва текущата конфигурация. Тя може да бъде променена с натискане на бутон "▲" и въведенa с натискане на бутон "**ENT**". Избира се една от следните възможности:

'**Е On**' - реле 2 e включено при ERR

'**E OF**' - реле 2 e изключено при ERR

#### **Задаване на адитивна корекция**

Едновременно натискане на бутон "МОDE" и "ЕNT" прекъсва нормалната работа и на индикацията се появява надпис P000. С бутоните "◄" и "▲" се набира код P115. Натиска се бутон "ENT". Изписва се "PASS", след което се натиска бутон "MODE" и започва конфигурирането на процес-индикатора.

Задаване на адитивна корекция

На дисплея се показва съобщение "**AdCr**". Натиска се произволен бутон.

Въвежда стойността на адитивната корекция. Тази стойност се добавя (със знак) към измерената величина. Знакът '-' в адитивната корекция се въвежда на най-лявата позиция и е след цифрата '9'.

Натиска се бутон "**ENT**".

#### **Конфигуриране на двуразрядния дисплей.**

Едновременно натискане на бутон "МОDE" и "ЕNT" прекъсва нормалната работа и на индикацията се появява надпис P000. С бутоните "◄" и "▲" се набира код P116. Натиска се бутон "ENT". Изписва се "PASS", след което се натиска бутон "MODE" и започва конфигурирането на процес-индикатора.

На четириразрядния дисплей се изписва "SEt". На двуразрядния дисплей започва да мига вторият символ. С помощта на бутони "◀" и "▲" се задава необходимата стойност и се натиска "ENT". На двуразрядния дисплей започва да мига първият символ. С помощта на бутони "◄" и "▲" се задава необходимата стойност и се натиска "ENT".